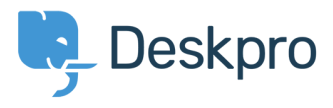

[Baza wiedzy](https://support.deskpro.com/pl/kb) > [Managing Deskpro On-Premise](https://support.deskpro.com/pl/kb/managing-deskpro-on-premise) > [Installation & Upgrades](https://support.deskpro.com/pl/kb/installation-upgrades) > [403 Forbidden](https://support.deskpro.com/pl/kb/articles/403-forbidden-error-only-on-the-user-portal) [error only on the user portal](https://support.deskpro.com/pl/kb/articles/403-forbidden-error-only-on-the-user-portal)

## 403 Forbidden error only on the user portal

Ben Henley - 2017-11-09 - [Komentarze \(0\)](#page--1-0) - [Installation & Upgrades](https://support.deskpro.com/pl/kb/installation-upgrades)

## **Question**

I've installed Deskpro using IIS and the admin and agent interfaces are working. However, when I go to the base URL where I'd expect the user portal to be. I get a 403 Forbidden error.

HTTP Error 403.14 - Forbidden The Web server is configured to not list the contents of this directory. **Most likely causes:** . A default document is not configured for the requested URL, and directory browsing is not enabled on the server. Things you can try: . If you do not want to enable directory browsing, ensure that a default document is configured and that the file exists. . Enable directory browsing using IIS Manager. 1. Open IIS Manager. 2. In the Features view, double-click Directory Browsing.<br>3. On the Directory Browsing page, in the Actions pane, click Enable.

• Verify that the configuration/system.webServer/directoryBrowse@enabled attribute is set to true in the site or application

I have set up URL rewriting, and I've set the correct helpdesk URL in **Admin > Setup > Settings**. How can I fix this?

## **Answer**

This indicates that you need to set the default document for IIS to be 'index.php'.

[This article explains how to set the default document](https://www.iis.net/configreference/system.webserver/defaultdocument) (under "HOW TO ADD A DEFAULT DOCUMENT FOR AN APPLICATION OR SITE").